#### 02 - Interfaces

# **Interfaces**

### GAP

GAP (http://www.gap-system.org) is included with Sage, and it can be accessed directly.

#### Method 1:

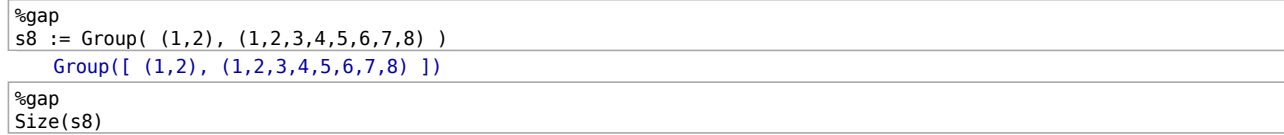

40320

#### Method 2:

In the notebook, change the interface type (4th drop-menu) from sage to gap.

```
s8 := Group( (1,2), (1,2,3,4,5,6,7,8) );
a8 := DerivedSubgroup( s8 )Group([ (1,2), (1,2,3,4,5,6,7,8) ])
    Group([ (1,2,3), (2,3,4), (2,4)(3,5), (2,6,4), (2,4)(5,7),
    (2,8,6,4)(3,5)]
size(a8)20160
IsAbelian(a8)
    false
IsPerfect(a8)
    true
IsSimple(a8)
    true
```
## **Maple**

Maple is not include with Sage, but if it is installed on your computer, then you can use as above:

```
%maple
f := x \rightarrow x^2:
f(x)x^2%maple
D(f)(x)2*x
```

```
maple.read('/home/saliola/Code/SF2.4v.txt')
```

```
maple.eval('withSF()')
```
Warning: new definition for conjugate [dual\\_basis, plethysm, Par, zee, conjugate, evalsf, skew, toe, char2sf, theta, subPar, jt\\_ma  $maple.Par(4)$ 

```
[[4],[3,1],[2,2],[2,1,1],[1,1,1,1]]
```

```
\vertmy_maple_function = maple('proc(x) if x > 0 then x^2 else x^3 fi end')
```

```
my_maple_function(17)
   289
type(\_)<class 'sage.interfaces.maple.MapleElement'>
```

```
Integer(my_maple_function(17))
   289
```

```
type( )<type 'sage.rings.integer.Integer'>
```
### **MuPAD**

mupad.package('"MuPAD-Combinat"')

 $S = m$ upad.examples.SymmetricFunctions()

 $5.5[2,1]$ <sup>2</sup>

```
s_{2,2,1,1}+s_{2,2,2}+s_{3,1,1,1}+2\left(s_{3,2,1}\right)+s_{3,3}+s_{4,1,1}+s_{4,2}S.omega( S.s[3] )
```
 $s_{1,1,1}$